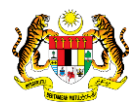

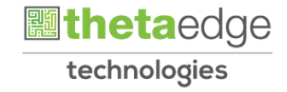

# SISTEM PERAKAUNAN AKRUAN KERAJAAN NEGERI (iSPEKS)

## USER MANUAL

# Laporan Perubahan Maklumat Kontrak (Pengurusan Kontrak)

Untuk

## JABATAN AKAUNTAN NEGARA MALAYSIA

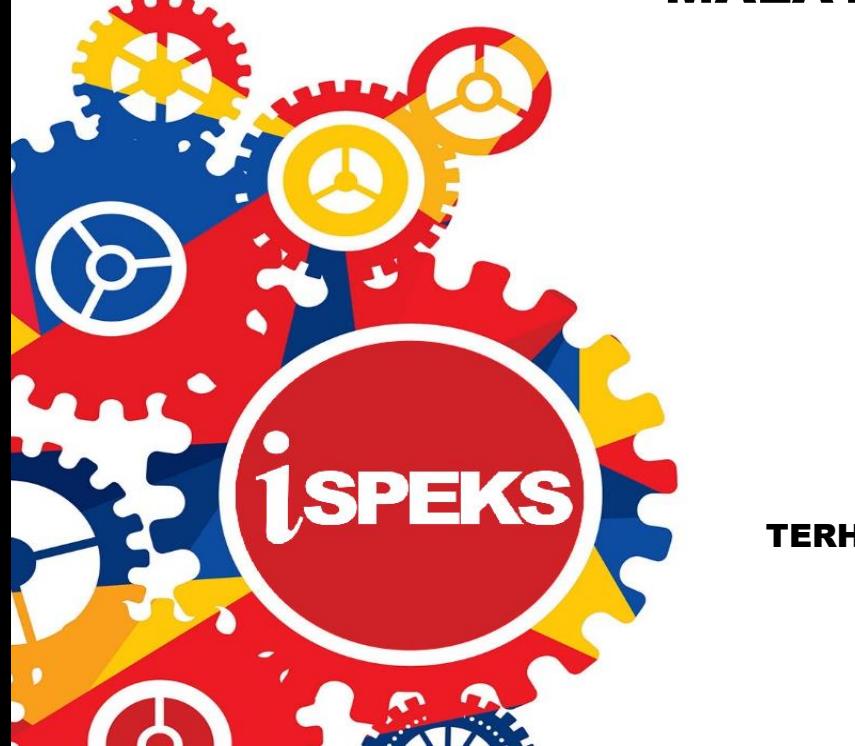

TERHAD

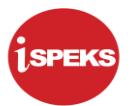

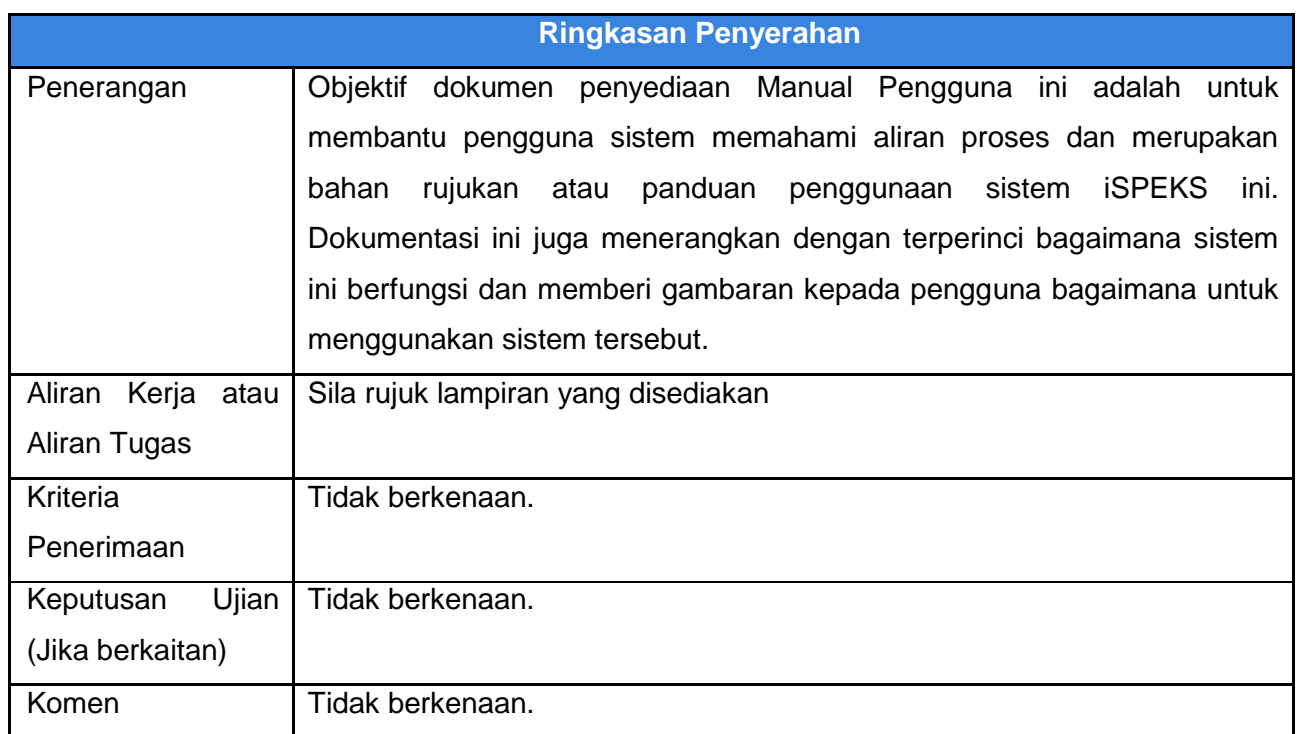

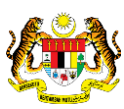

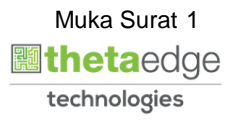

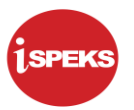

#### **Pentadbiran dan Pengurusan Dokumen**

#### **Semakan Dokumen**

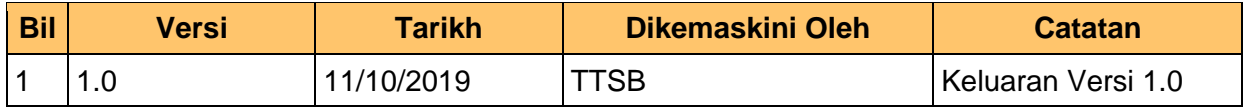

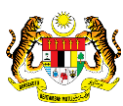

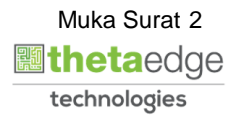

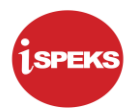

### **ISI KANDUNGAN**

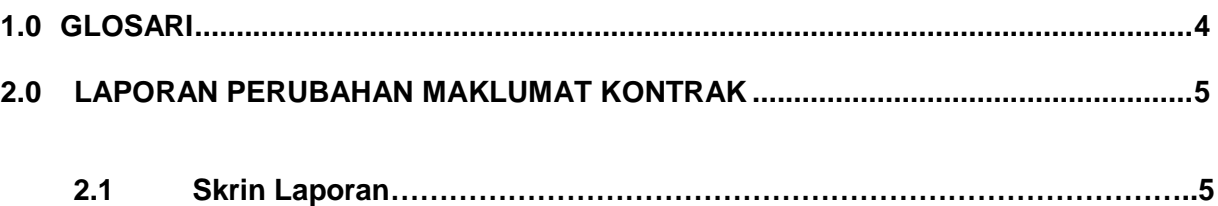

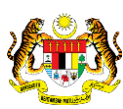

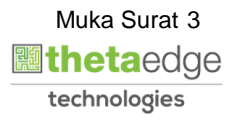

#### <span id="page-4-0"></span>**1.0 GLOSARI**

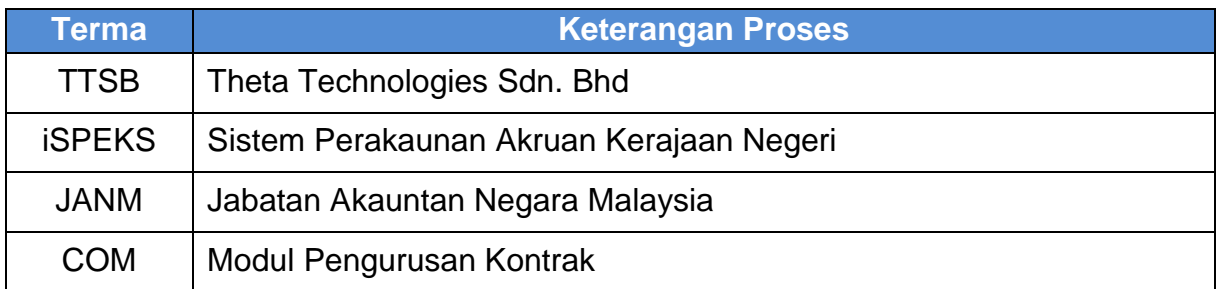

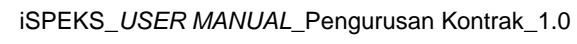

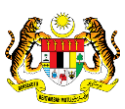

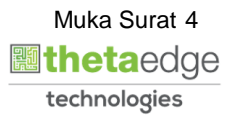

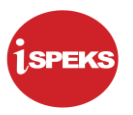

#### <span id="page-5-0"></span>**2.0 LAPORAN PERUBAHAN MAKLUMAT KONTRAK**

**1.** Skrin **iSPEKS Login** dipaparkan.

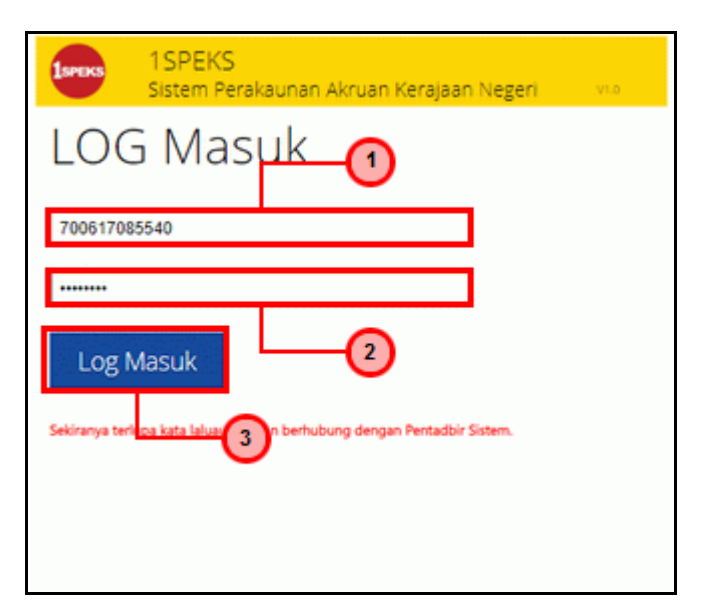

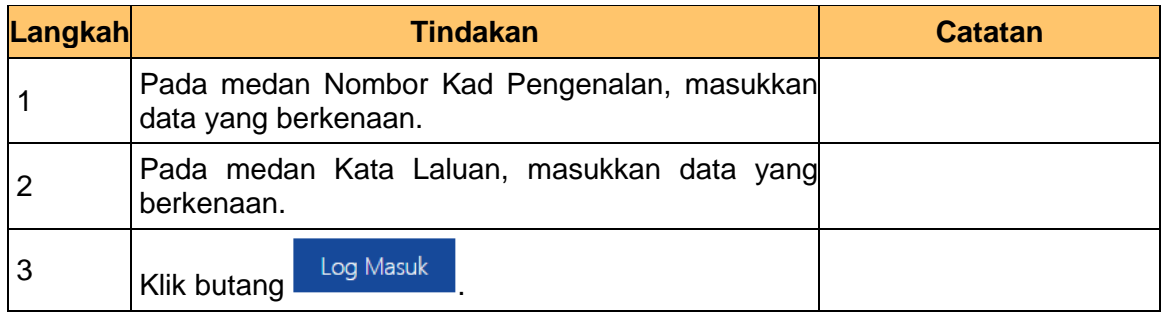

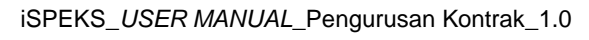

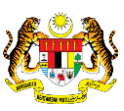

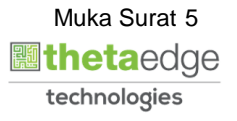

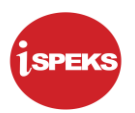

#### **2.** Skrin **iSPEKS-Utama** dipaparkan.

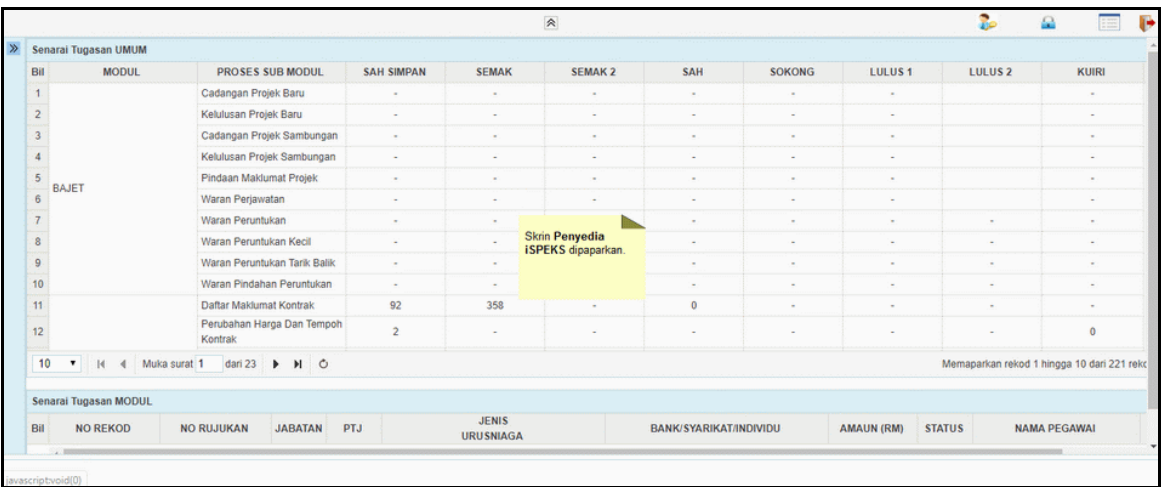

### **3.** Skrin **iSPEKS-Utama** dipaparkan.

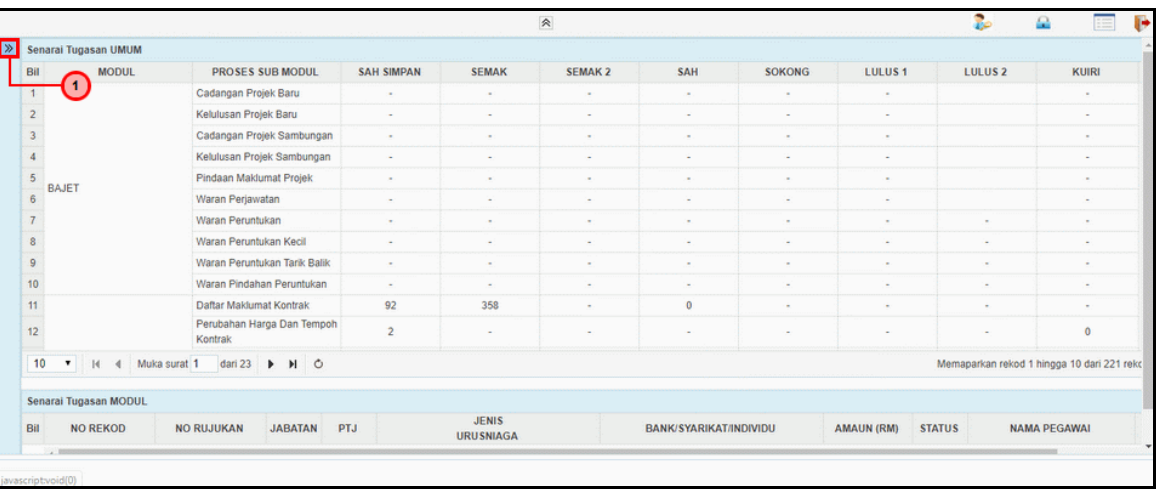

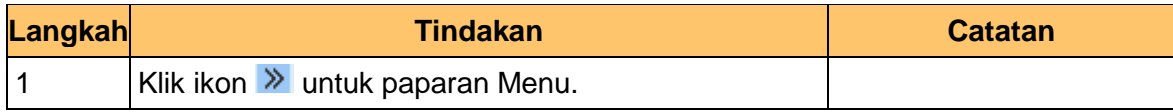

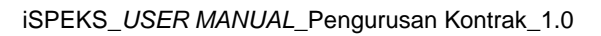

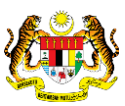

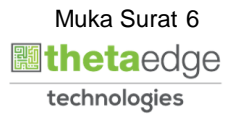

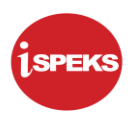

#### **4.** Skrin **iSPEKS-Utama** dipaparkan.

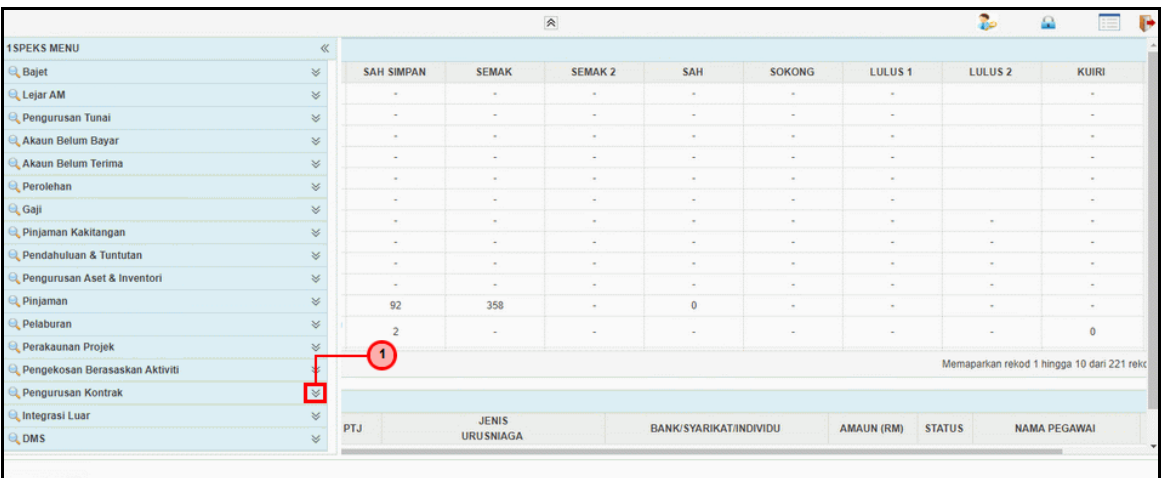

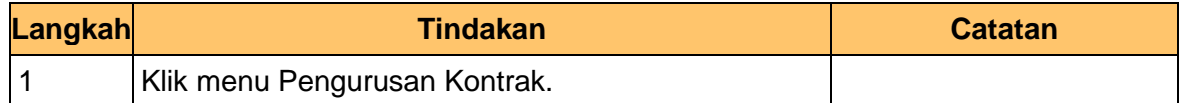

#### **5.** Skrin **iSPEKS-Utama** dipaparkan.

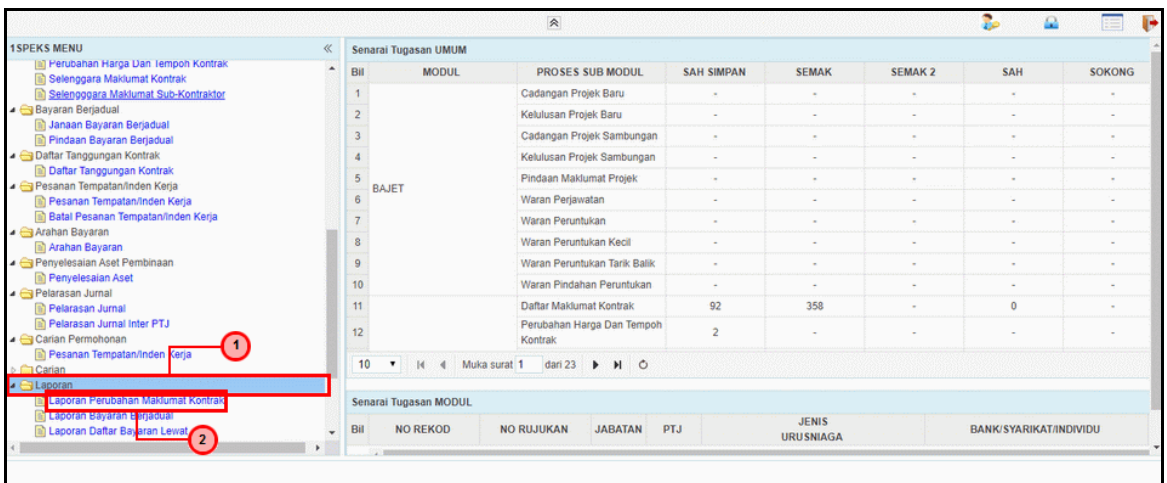

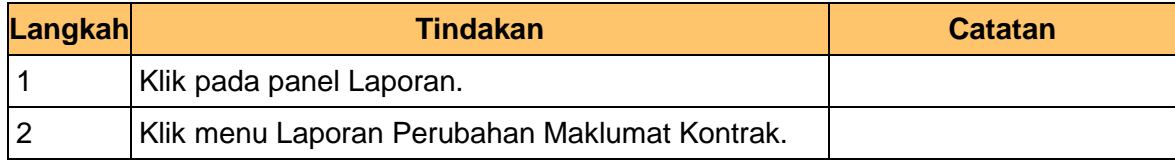

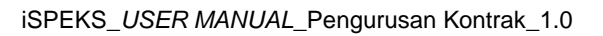

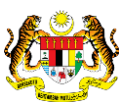

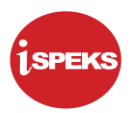

**6.** Skrin **Laporan Perubahan Maklumat Kontrak** dipaparkan.

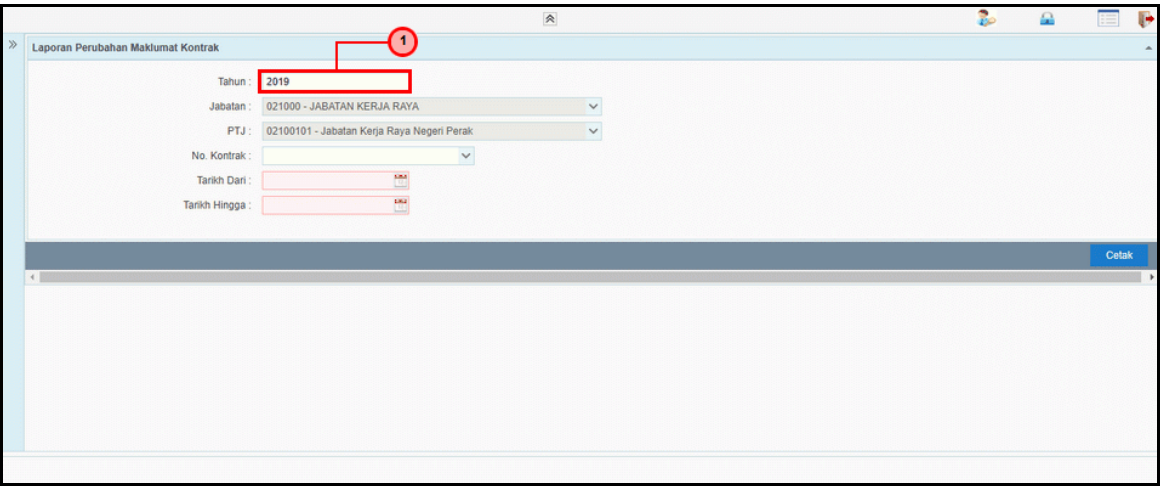

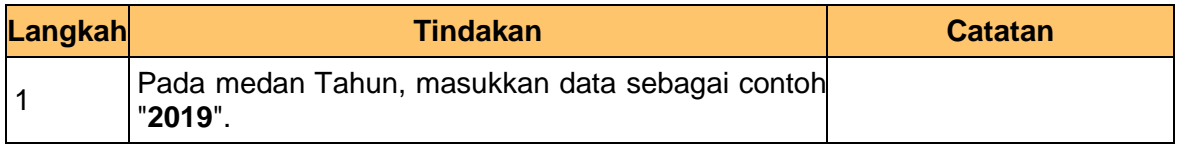

#### **7.** Skrin **Laporan Perubahan Maklumat Kontrak** dipaparkan.

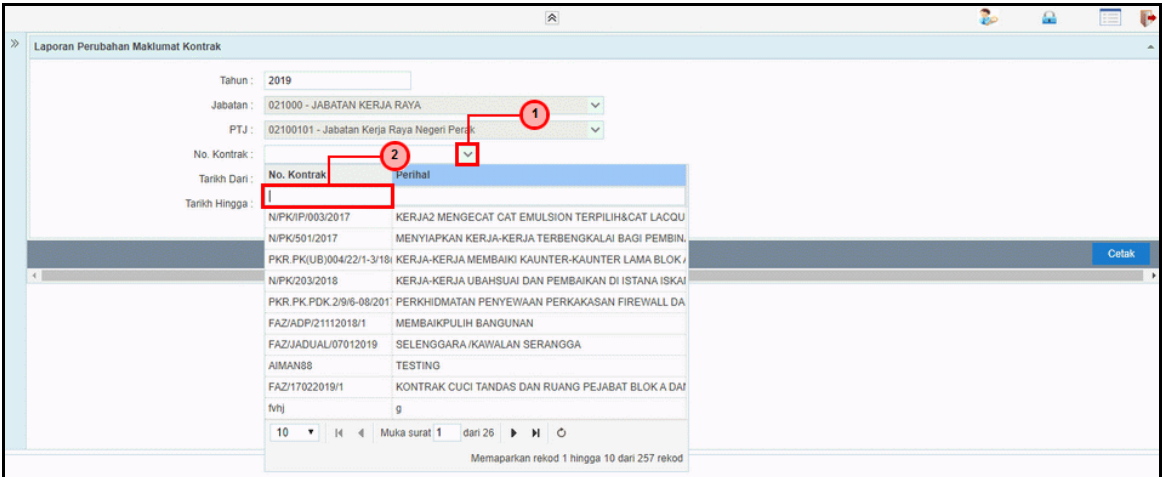

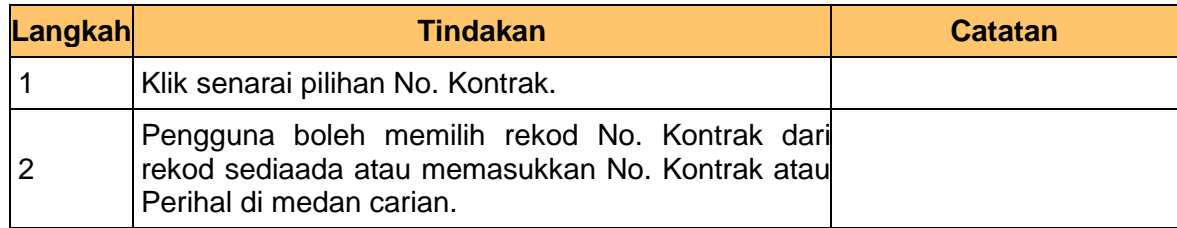

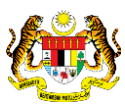

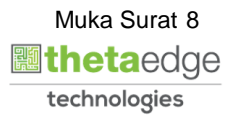

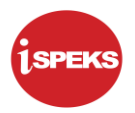

**8.** Skrin **Laporan Perubahan Maklumat Kontrak** dipaparkan.

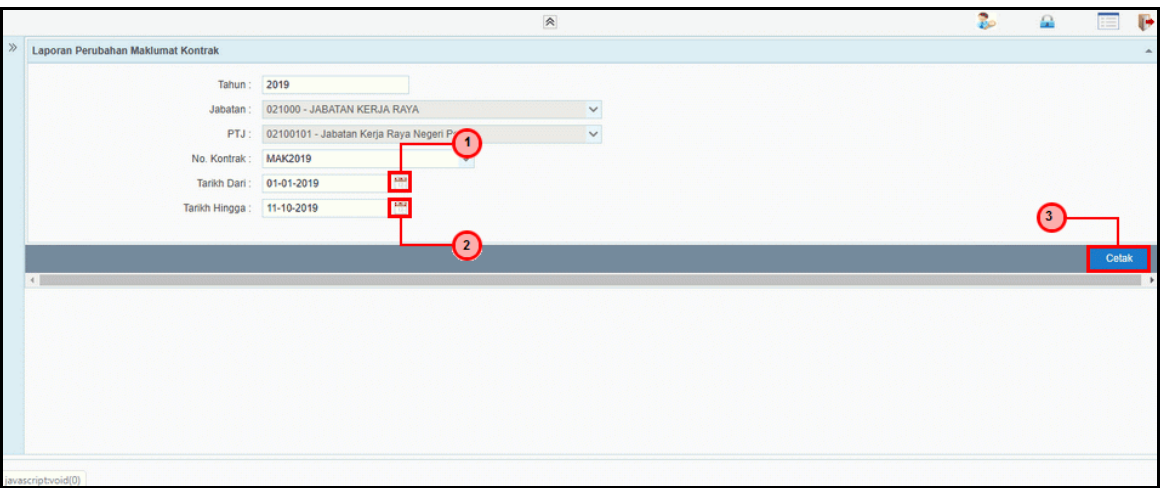

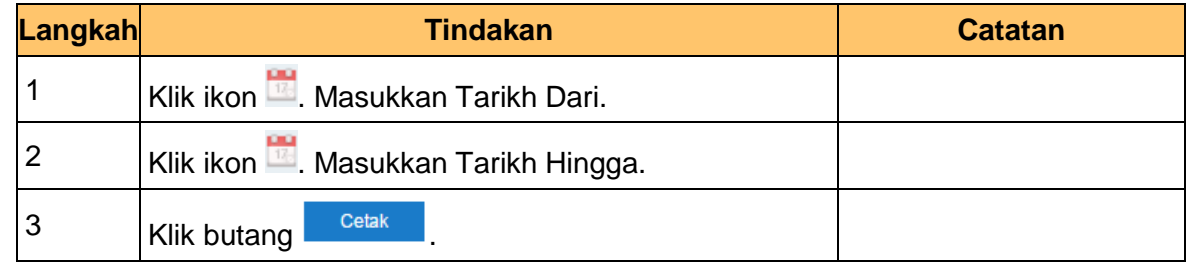

**9.** Skrin **Salinan Laporan Perubahan Maklumat Kontrak** dipaparkan.

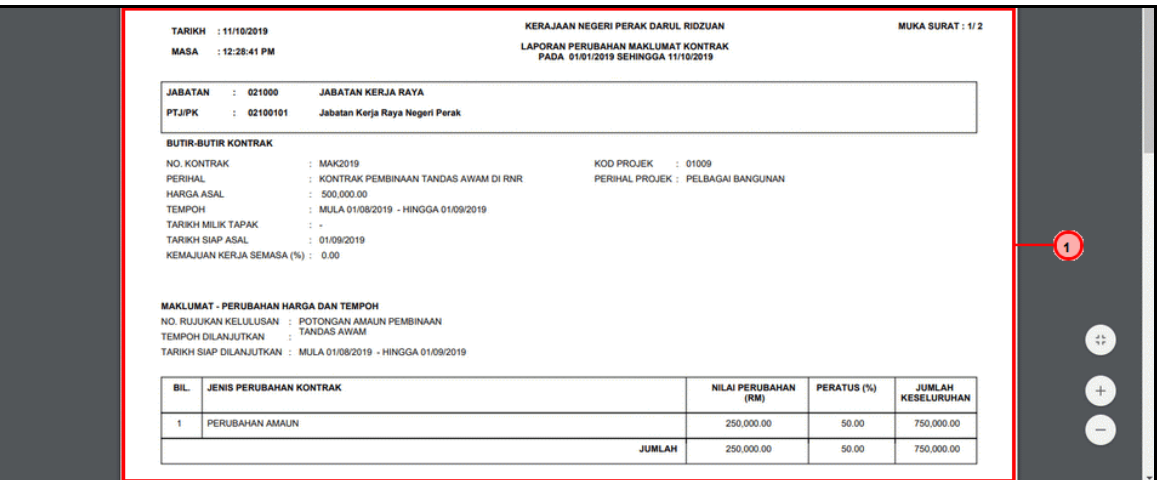

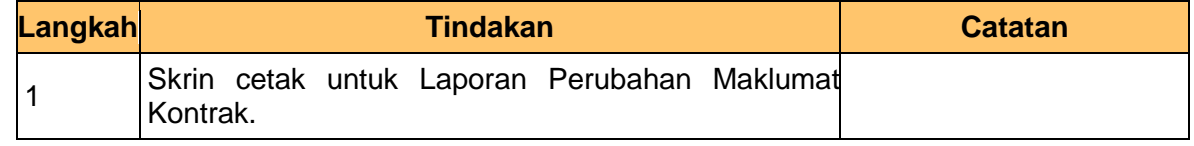

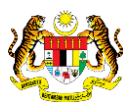

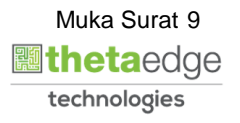

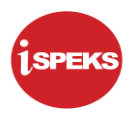

**10.** Skrin **Laporan Perubahan Maklumat Kontrak** dipaparkan.

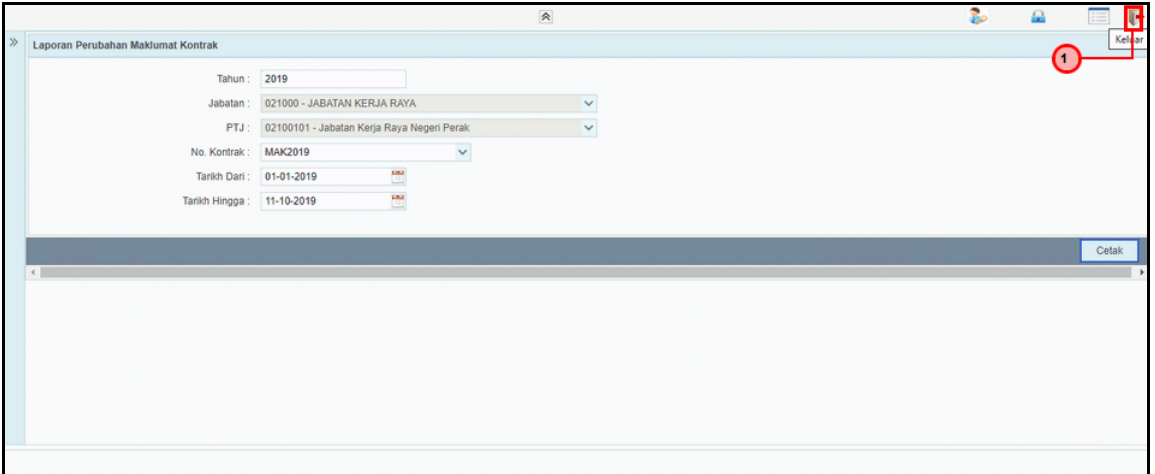

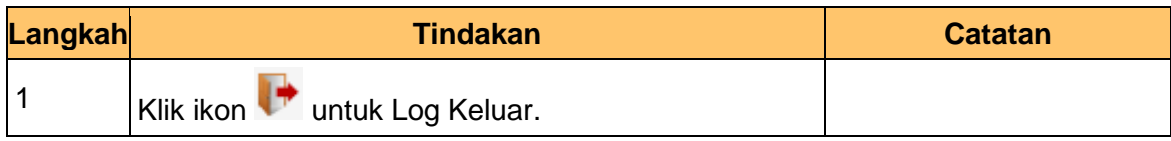

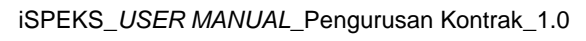

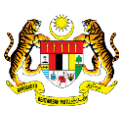

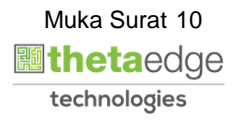